## **iMovie Keyboard Shortcuts**

## **File menu functions New Project**  $\overline{N}$ *Share*  $+$   $\frac{1}{2}$  + chift  $\mathcal{H}$ *Open Project*  $\circ$ + *Import*  $\mathcal{H}$ *Save Project* +  $\overline{\mathbf{s}}$ *for Mac* **Show Info**  $\overline{\mathcal{H}}$ *Save Frame As*  $\bar{\rm F}$ + **Navigation** *Play/Stop and Start/Stop Move playhead forward Hold* space *capture Move playhead to beginning Home key (if available) Back one frame of movie Move playhead to end of End key (if available) Back ten frames*  $\left| \begin{array}{c} \frac{1}{2} \\ \frac{1}{2} \end{array} \right|$  shift  $\left| \begin{array}{c} \frac{1}{2} \\ \frac{1}{2} \end{array} \right|$  +  $\blacktriangleleft$ *movie Forward one frame Move playhead backward Hold* ◢ *Forward ten frames Move between text fields* tah **Selection Accept/cancel** *Select multiple items Shift+click items Accept dialog (OK)* returr *Select a range of items Click first item then Cancel dialog* esc *Shift+click last item Select multiple discontigious*   $\overline{\mathcal{H}}$ *Cancel rendering items Command+click items* + **Moving/cropping** *Move selected video clip to Move selected audio clip OR create ten black frames*  $\left| \begin{array}{c} | \end{array} \right|$   $H$   $\left| \begin{array}{c} | \end{array} \right|$  +  $\left| \begin{array}{c} | \end{array} \right|$  OR Move selected audio clip  $\begin{bmatrix} 1 \end{bmatrix}$  shift  $\begin{bmatrix} 1 \end{bmatrix}$  OR  $\begin{bmatrix} 1 \end{bmatrix}$  Move selected video crop  $\begin{bmatrix} 1 \end{bmatrix}$  OR *Move selected video crop*  + *OR ten frames marker Move selected video crop Move selected video clip to*  + *OR* + *OR*  $chif$ *marker ten frames create black frames* **Bookmarks View menu functions** *Switch to Clip Viewer or Time-* $\mathcal{H}$ + *Add Bookmark* + E *line Viewer* mman  $_{\text{alt}}$  $+$   $\begin{array}{c} \hline \text{4} \\ \text{command} \end{array}$  + *Delete Bookmark*  $\left| \begin{array}{cc} | & | \end{array} \right|$ *Scroll to Playhead* F.  $S$ croll to Selection  $\left[\begin{array}{c} | \\ | \end{array}\right]_{+}$   $\left[\begin{array}{c} | \\ | \end{array}\right]_{+}$ *Next Bookmark* +  $\overline{\mathbf{S}}$  $_{\text{alt}}$ *Previous Bookmark* + *Zoom to Selection*  $+$   $\begin{array}{c} \hline \text{ } & \text{ } & \text{ } \\ \text{command} & \text{ } & \text{ } \end{array}$  $\overline{7}$ **Advanced functions Editing** Extract Audio  $\begin{bmatrix} 1 \end{bmatrix}$  $Crop$   $\begin{array}{ccc} & & \end{array}$   $\begin{array}{ccc} & & \end{array}$   $\begin{array}{ccc} & & \end{array}$  $\overline{\mathbf{K}}$  $\mathcal{H}$ *Split Clip at Playhead Paste Over at Playhead*  $+ \begin{bmatrix} 1 & 1 \\ 1 & 1 \end{bmatrix} + \begin{bmatrix} 1 & 1 \\ 1 & 1 \end{bmatrix} +$ + man  $+$  $+$  $*$  $+$ *Reverse Clip Direction*  $\frac{1}{2}$ *Create Still Frame*  $\overline{R}$ shift *Lock Audio Clip at Playhead* +  $\int_{\text{Gamma}}^{\text{max}}$ *Select None*  $+$   $\begin{bmatrix} 1 & \mathbf{a} \\ \mathbf{b} & \mathbf{b} \end{bmatrix}$  +  $\overline{A}$ shift

makeuseof

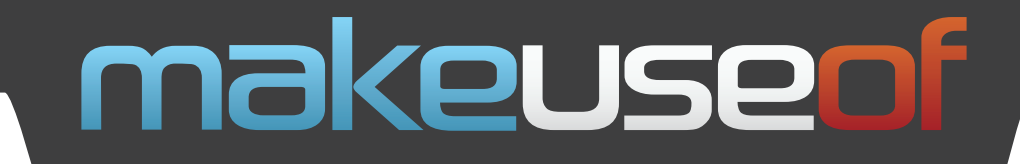

Do you like this Cheat Sheet? Then why not visit MakeUseOf.com for daily posts on cool websites, free software and Internet tips.

If you want more great Cheat Sheets and MakeUseOf Guides, join using the link below

## **<http://www.makeuseof.com/pages/>**

**Over 50 Free Downloadable PDF Guides**

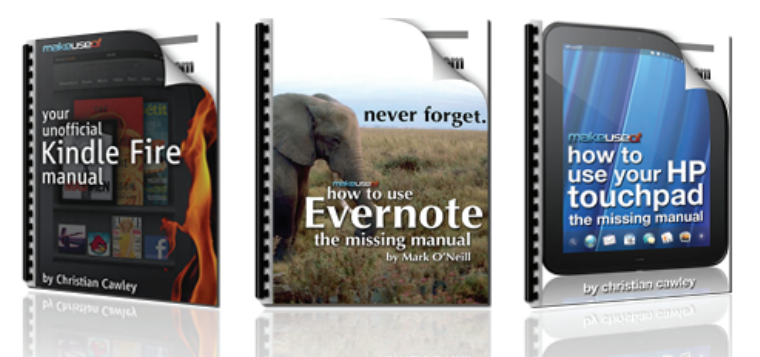

[Download 50+ MakeUseOf Guides on a wide range of subjects. More than a million down](http://www.makeuseof.com/pages/download)loads so far. All free. Enjoy and share!

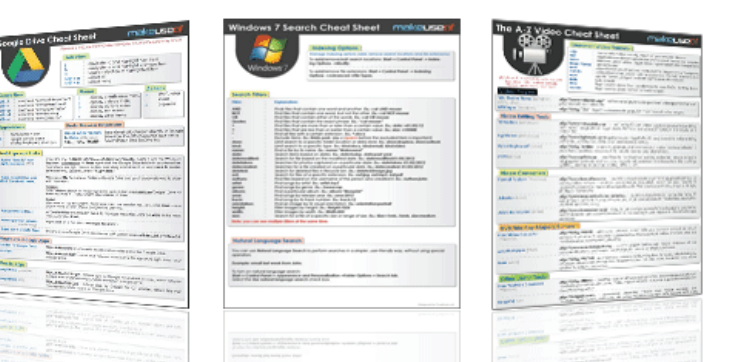

## **Free Printable Cheat Sheets**

[Get printable cheat sheets and shortcuts for your favorite programs and sites. These cheat](http://www.makeuseof.com/pages/downloads)  sheets will make you more productive!